**VACON**

- **CX/CXL/CXS**
- **TAAJUUSMUUTTAJAT**

# **I/O-laajennuskortin asennusohje (CXS-sarja)**

Kaikki oikeudet muutoksiin ilman etukäteisilmoitusta pidätetään.

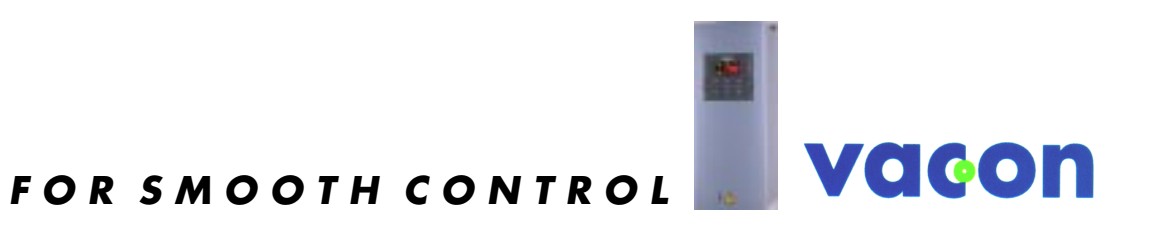

## **SISÄLLYSLUETTELO**

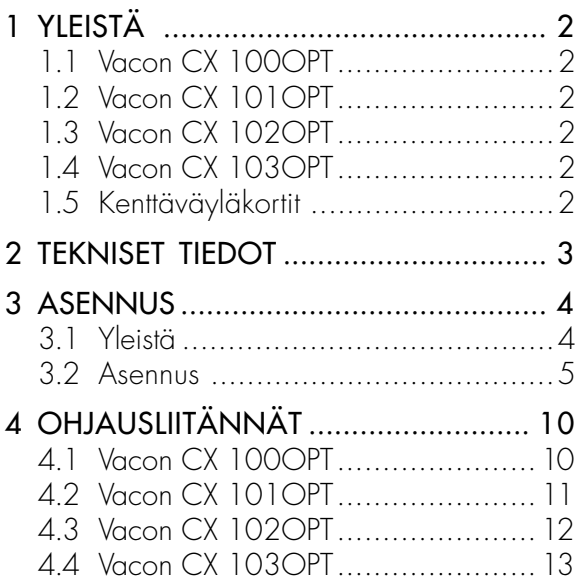

## **1 YLEISTÄ**

#### **1.1 Vacon CX 100OPT**

Vacon CX 100OPT I/O-laajennuskortilla voidaan lisätä käytettävissä olevia signaalituloja ja -lähtöjä seuraavasti:

- 5 digitaalituloa (vakiosignaalit)
- 2 analogiatuloa (vakiosignaalit)
- 3 relelähtöä (vakiosignaalit)
- analogialähtö (ohjelmoitavissa "Five in One+" sovelluksissa)
- termistoritulo (voidaan kytkeä suoraan moottorin termistoreihin
- lämpötilavalvontaa varten)
- enkooderiliitäntä

Tyypillinen käyttö: Closed Loop Vector Control

#### **1.2 Vacon CX 101OPT**

Vacon CX 10OPT I/O-laajennuskortilla voidaan lisätä käytettävissä olevia signaalituloja ja -lähtöjä seuraavasti:

- 5 digitaalituloa (vakiosignaalit)
- relelähtö (vakiosignaalit)

- termistoritulo (voidaan kytkeä suoraan moottorin termistoreihin lämpötilavalvontaa varten)

Tyypillinen käyttö: moottorin termistorivalvonta

#### **1.3 Vacon CX 102OPT**

Vacon CX 102OPT I/O-laajennuskortilla voidaan lisätä käytettävissä olevia signaalituloja ja -lähtöjä seuraavasti:

- 5 digitaalituloa (vakiosignaalit)
- 2 analogiatuloa (vakiosignaalit)
- 3 relelähtöä (vakiosignaalit)
- analogialähtö (ohjelmoitavissa "Five in One" sovelluksissa)
- termistoritulo (voidaan kytkeä suoraan moottorin termistoreihin
- lämpötilavalvontaa varten)
- enkooderiliitäntä

Tyypillinen käyttö: Closed Loop Vector Control

#### **1.4 Vacon CX 103OPT**

Vacon CX103 OPT I/O-laajennuskortilla voidaan lisätä käytettävissä olevia signaalituloja ja -lähtöjä seuraavasti:

- 5 digitaalituloa (vakiosignaalit)
- 3 relelähtöä (vakiosignaalit)
- analogialähtö (ohjelmoitavissa "Five in One" sovelluksissa)
- termistoritulo (voidaan kytkeä suoraan moottorin termistoreihin
- lämpötilavalvontaa varten)

Tyypillinen käyttö: tarvitaan moottorin termistorivalvonta ja toinen analogialähtö

#### **1.5 Kenttäväyläkortit**

Allaolevat kenttäväyläkortit asennetaan CXS-sarjaan kuten I/O-laajennuskortitkin. Tarvittavia lisätietoja eri kenttäväyläkorttien asennuksesta/käyttöönotosta löydät ko. kenttäväyläkortin manuaalista.

- Vacon CX 200OPT (Interbus-S)
- Vacon CX 201OPT (Modbus)
- Vacon CX 202OPT (Profibus-DP)
- Vacon CX 203OPT (LonWorks)

#### **2 TEKNISET TIEDOT**

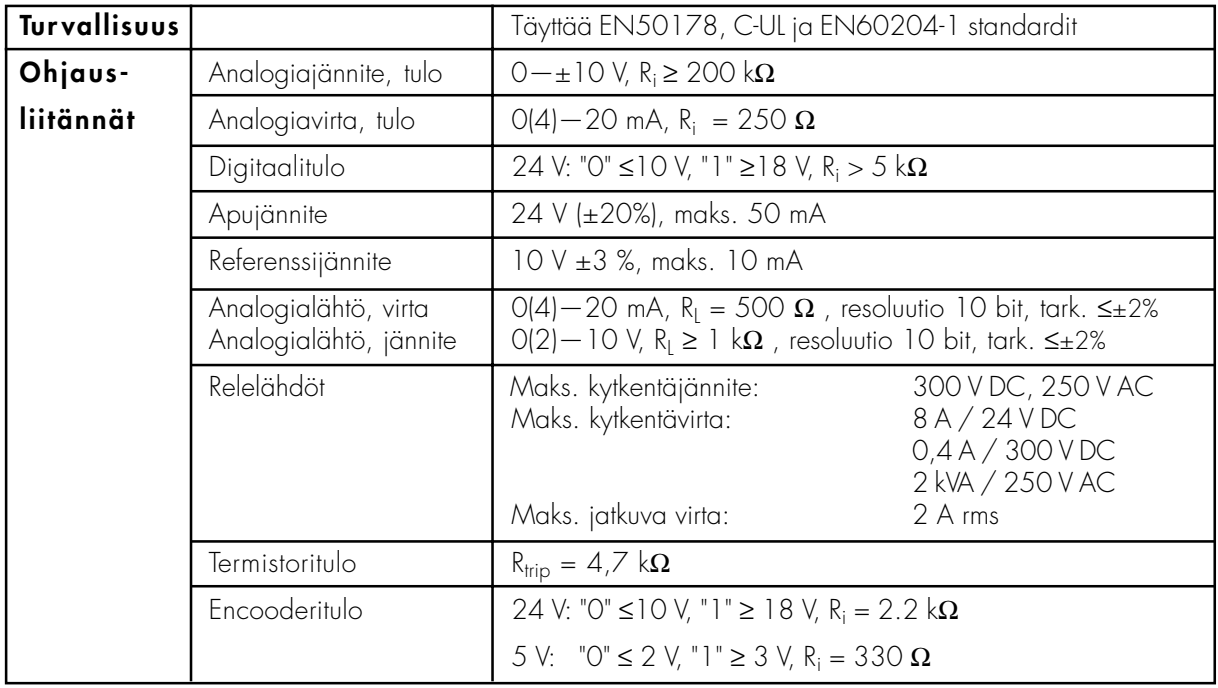

Taulukko 2-1 Tekniset tiedot.

(Kaikki ohjausliitännät eivät löydy joka I/O-laajennuskortista, katso kappaleet 1 ja 4.)

Ohjaus-I/O-piiri on erotettu verkon potentiaalista ja se on kytketty runkoon 1 M $\Omega$ vastuksen ja 4,7 nF kondensaattorin kautta\*). Tarvittaessa ohjaus- I/O-piiri voidaan maadoittaa ilman vastusta suoraan runkoon muuttamalla ohjauskortin pistike X4 (GND ON/OFF) asentoon "ON". Digitaalitulot ja relelähdöt on erotettu myös signaalimaasta.

\*) Tehdasasetus: pistikkeen X4 asento on GND OFF.

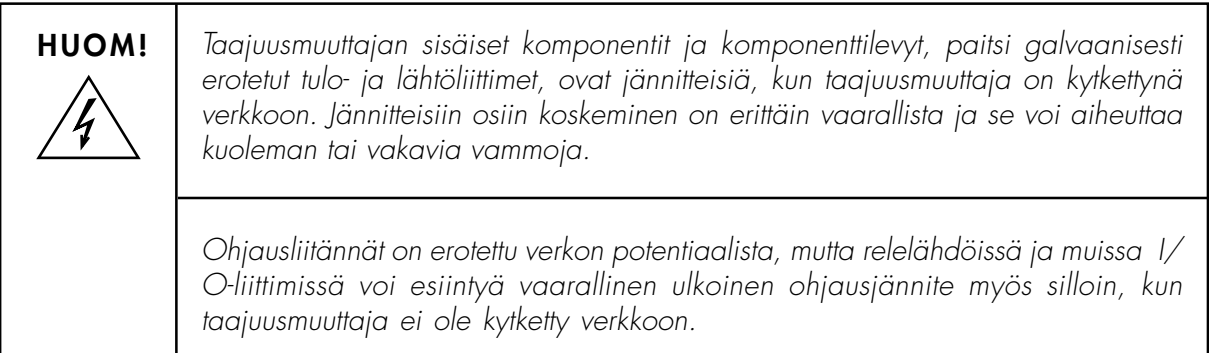

#### **3 I/O-LAAJENNUSSARJAN ASENNUS**

#### **3.1. Yleistä**

Tarkista, että olet saanut kaikki I/O-laajennussarjaan kuuluvat osat (kuva 3-1):

- I/O-toistinkortti (1) ja 10-nap. suojattu datakaapeli (2)
- varmista, että toistinkortin liittimeen X5 tarkoitettu pistike (3) on mukana
- 4-nap. tehokaapeli (4)
- toistinkortin alapuolinen eristelevy (5)
- toistinkortin yläpuolinen eristelevy (6)
- korokeholkki (7)
- I/O-toistinkortin kiinnitysruuvi (8)
- 12- nap. kommunikointikaapeli (9)
- optiokotelo (10)
- I/O-laajennuskortti (11), tarkista, että tyyppi vastaa tilaustasi
- I/O-liityntäkortti (12)
- 10-nap. datakaapeli (13)
- 4-nap. tehokaapeli (14)
- I/O-laajennuskortin kiinnitysruuvit (15)
- I/O-liityntäkortin kiinnitysruuvit (16)

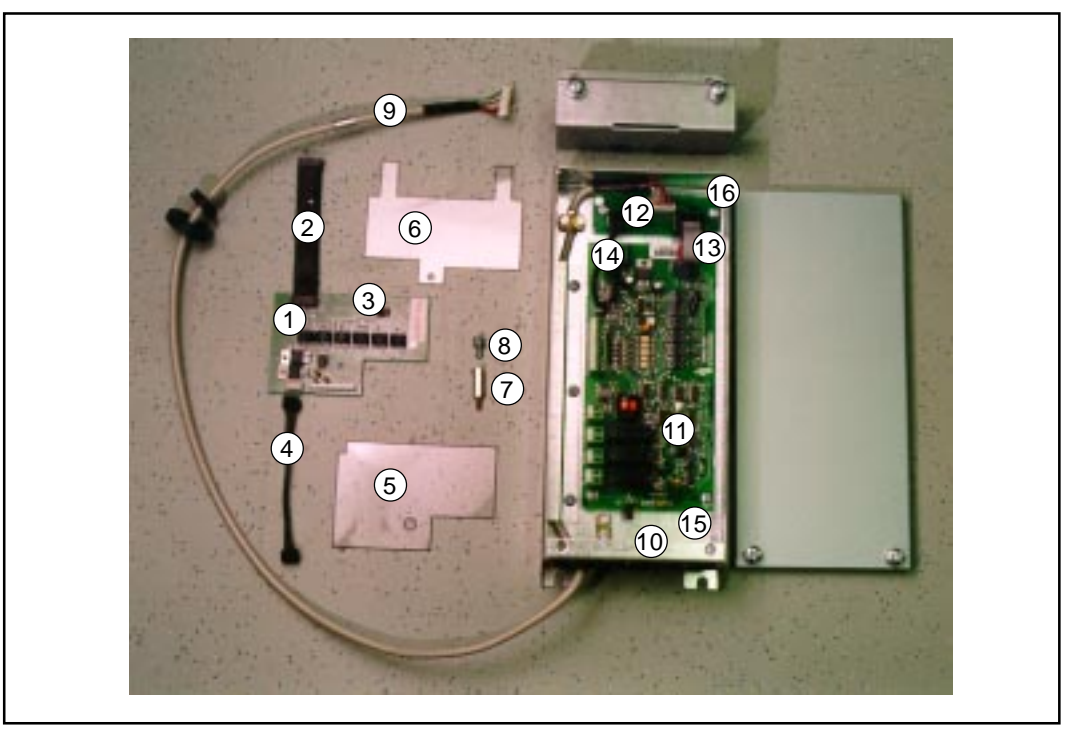

Kuva 3-1. I/O-laajennussarjan toimitukseen kuuluvat osat.

Jos toimitus on puutteellinen tai virheellinen, ota yhteys paikalliseen edustajaasi.

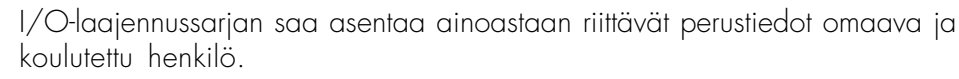

Ennen I/O-laajennussarjan asennusta lue "KÄYTTÖOHJE VACON CX/CXL/CXS taajuusmuuttaja", -manuaalin kappale 1, TURVALLISUUS.

Kytke taajuusmuuttaja jännitteettömäksi. Huom. myös ohjauspiirit! Odota vähintään 5 min. ennen kuin avaat taajuusmuuttajan kannen. Varmista mittaamalla, että laite on jännitteetön.

#### **3.2 Asennus**

I/O-toistinkortti (1) asennetaan taajuusmuuttajan sisään ohjauskortin yläpuolelle. I/Olaajennuskortti (10) ja I/O-liityntäkortti (11) asennetaan optiokotelon sisään. Tee asennus seuraavan ohjeen mukaisesti (katso taulukko 3-2).

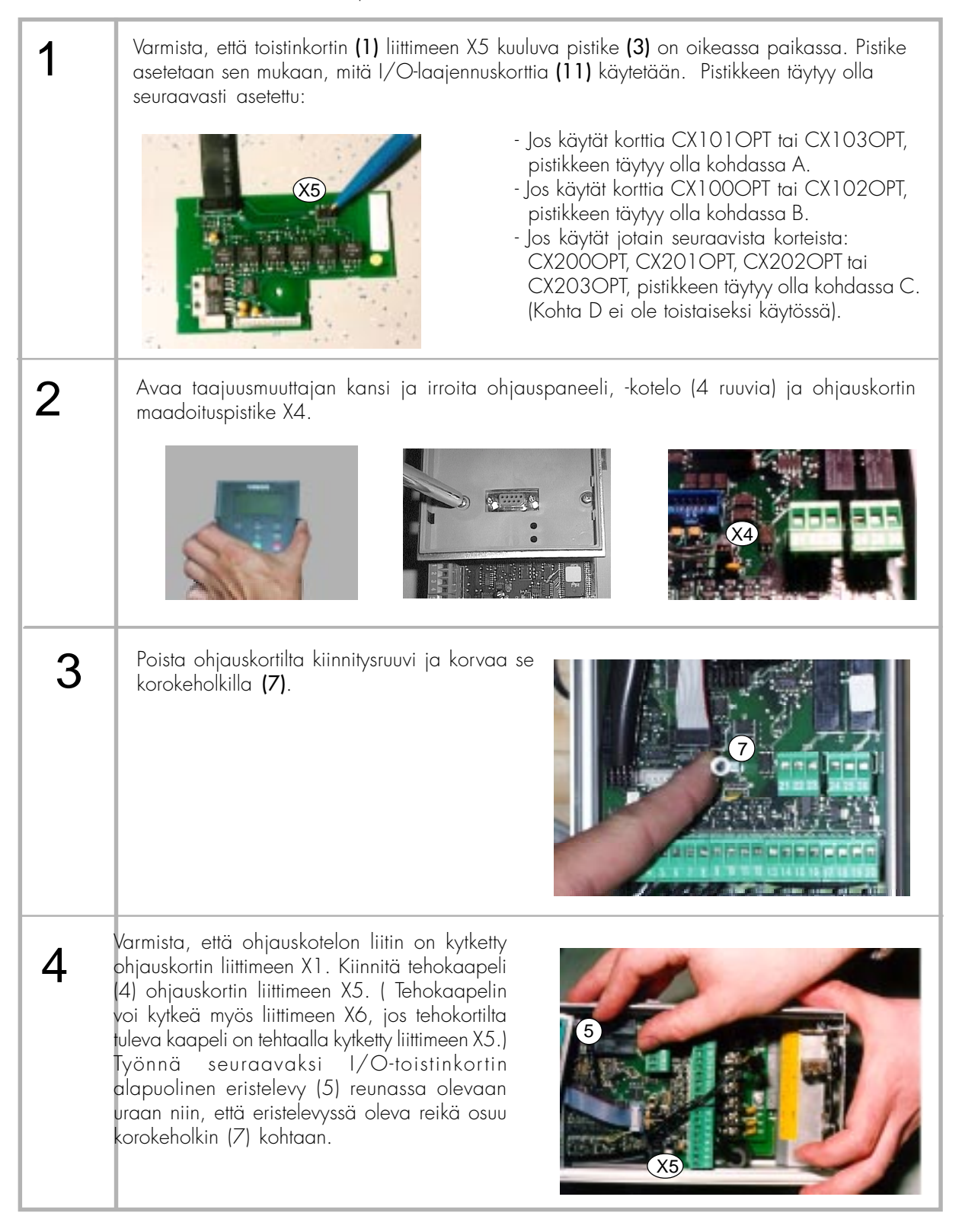

Taulukko 3-2. I/O-laajennussarjan asentaminen (jatkuu ...).

| 5                    | Kiinnitä I/O-toistinkortin suojattu<br>datakaapeli (2) ohjauskortin liittimeen<br>X14.                                                                                                    |
|----------------------|----------------------------------------------------------------------------------------------------|
| $\Diamond$           | kotelo<br>Asenna<br>ohjauspaneelin<br>paikalleen (4 ruuvia).                                                                                                    |
| $\overline{\diagup}$ | Asenna I/O - toistinkortin yläpuolinen eristelevy paikalleen. Työnnä eristelevyn ulokkeet<br>ohjauspaneelin kotelon alle ja kiinnitä I/O - toistinkortti ja eristelevy korokeholkkiin (7) mukana<br>seuranneella ruuvilla.                                                                                                  |
| 8                    | Kiinnitä tehokaapeli (4) I/O - toistinkortin liittimeen X1 ja kommunikointikaapeli (9) I/O -<br>toistinkortin liittimeen X3. Kuori kommunikointikaapelin vaipan suoja varovasti noin 1,5 cm<br>matkalta. Purista kaapelissa oleva metalliholkki kuorimasi kohdan ympärille ja maadoita kaapeli<br>taajuusmuuttajan runkoon. |

Taulukko 3-2. I/O-laajennussarjan asentaminen (jatkuu ...).

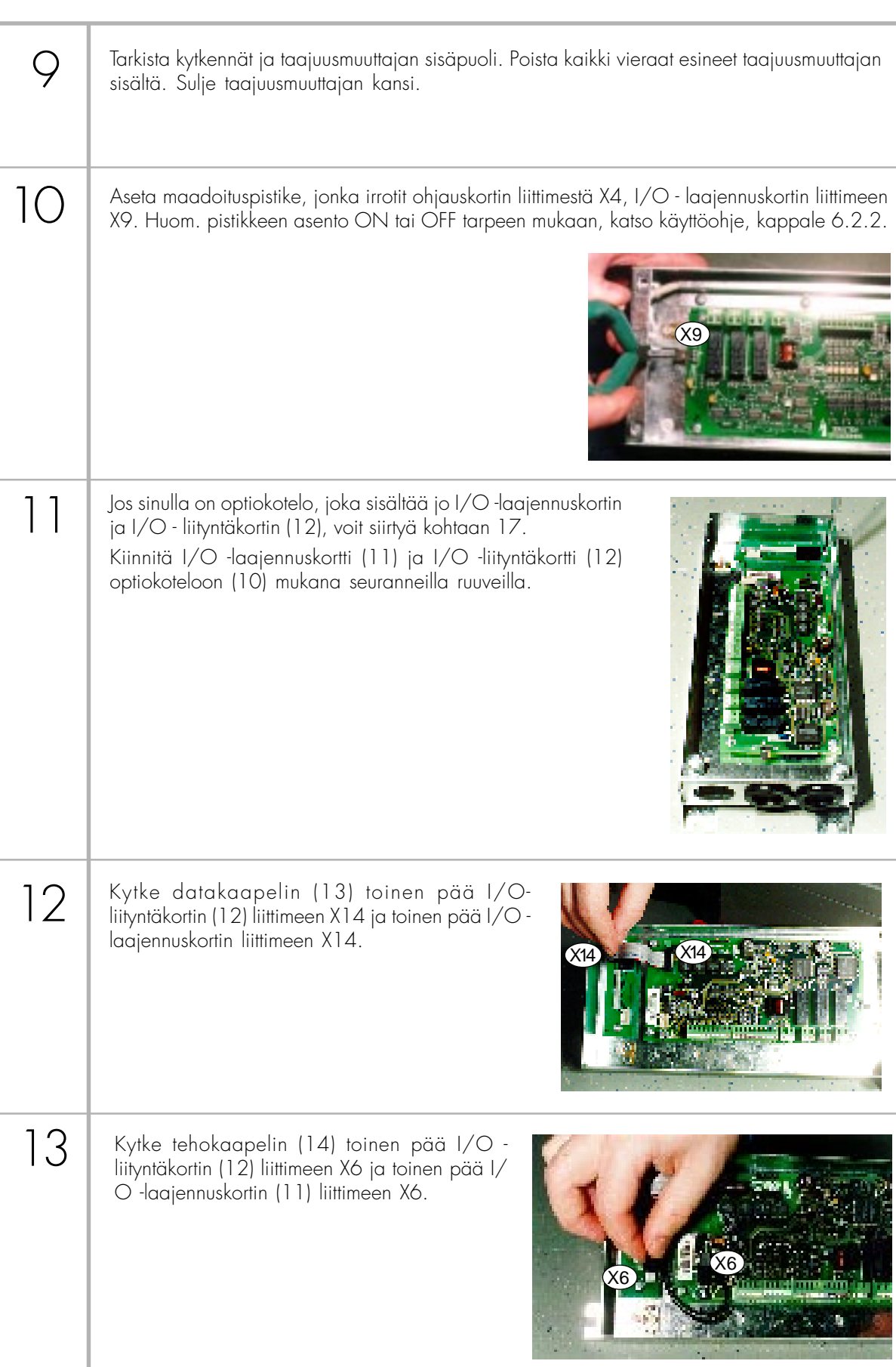

Taulukko 3-2. I/O-laajennussarjan asentaminen (jatkuu ...).

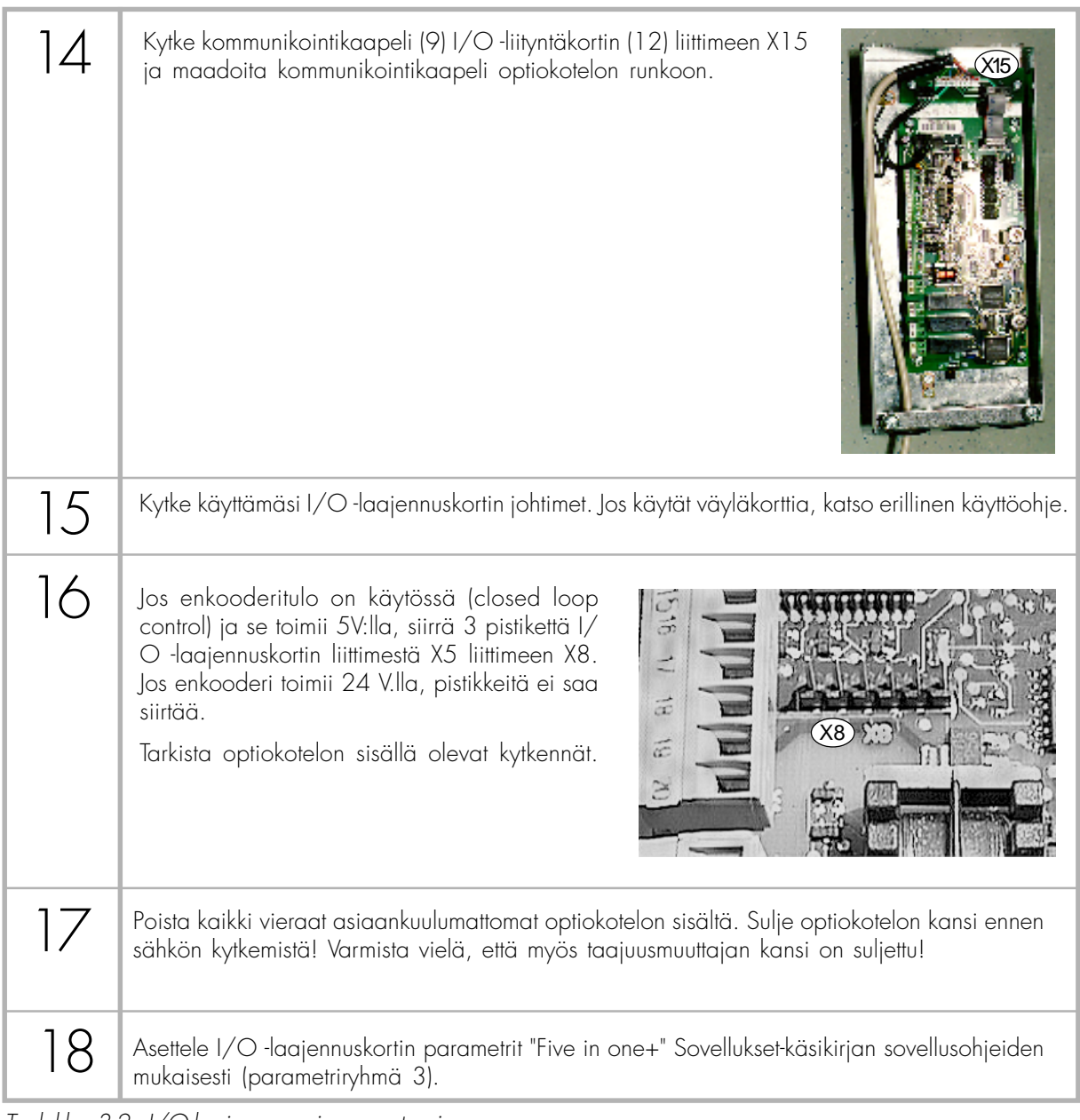

Taulukko 3-2. I/O-laajennussarjan asentaminen.

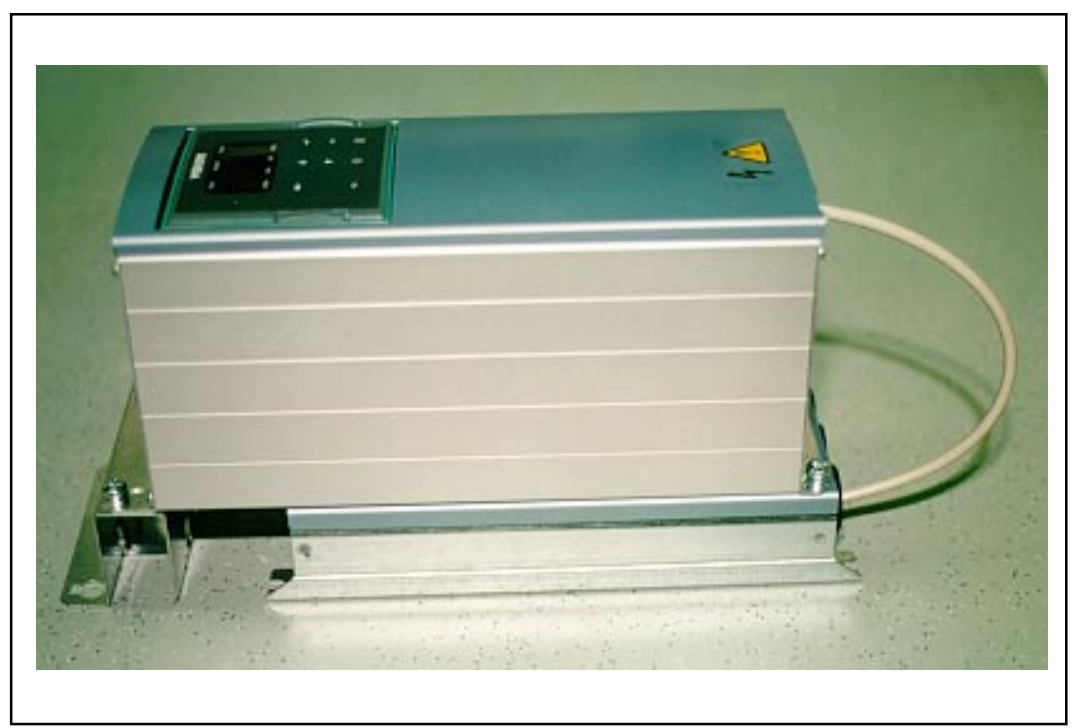

Kuva 3-2. Taajuusmuuttaja optiokotelolla varustettuna (kokoluokat M3 ja 4MB). Optiokotelo voidaan asentaa myös taajuusmuuttajan vierelle (kokoluokat M3, M4B ja M5B).

#### **4 OHJAUSLIITYNNÄT**

#### **4.1 Vacon CX 100OPT**

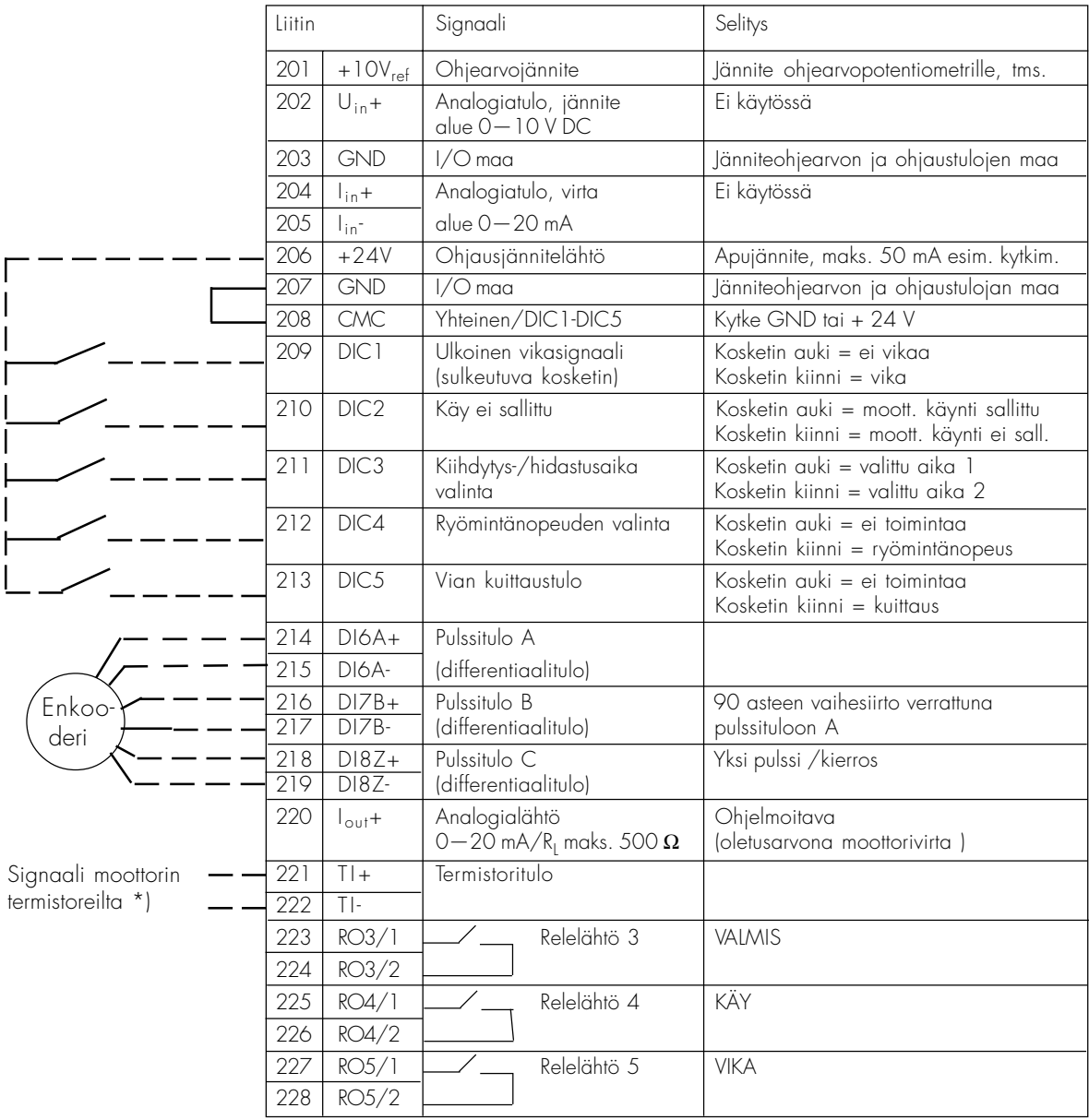

Kuva 4-1 Vacon CX 100OPT -laajennuskortin ohjausliityntä.

#### **4.2 Vacon CX 101OPT**

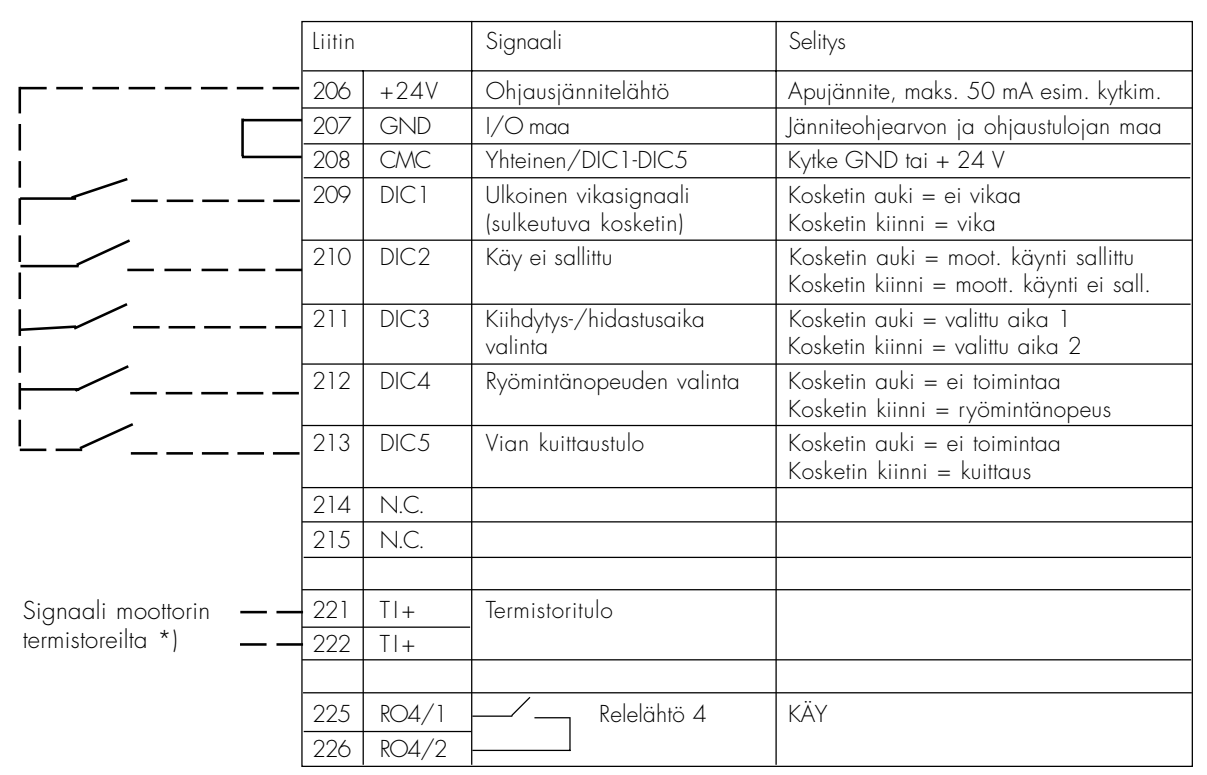

Kuva 4-2 Vacon CX 101OPT -laajennuskortin ohjausliityntä.

#### **4.3 Vacon CX 102OPT**

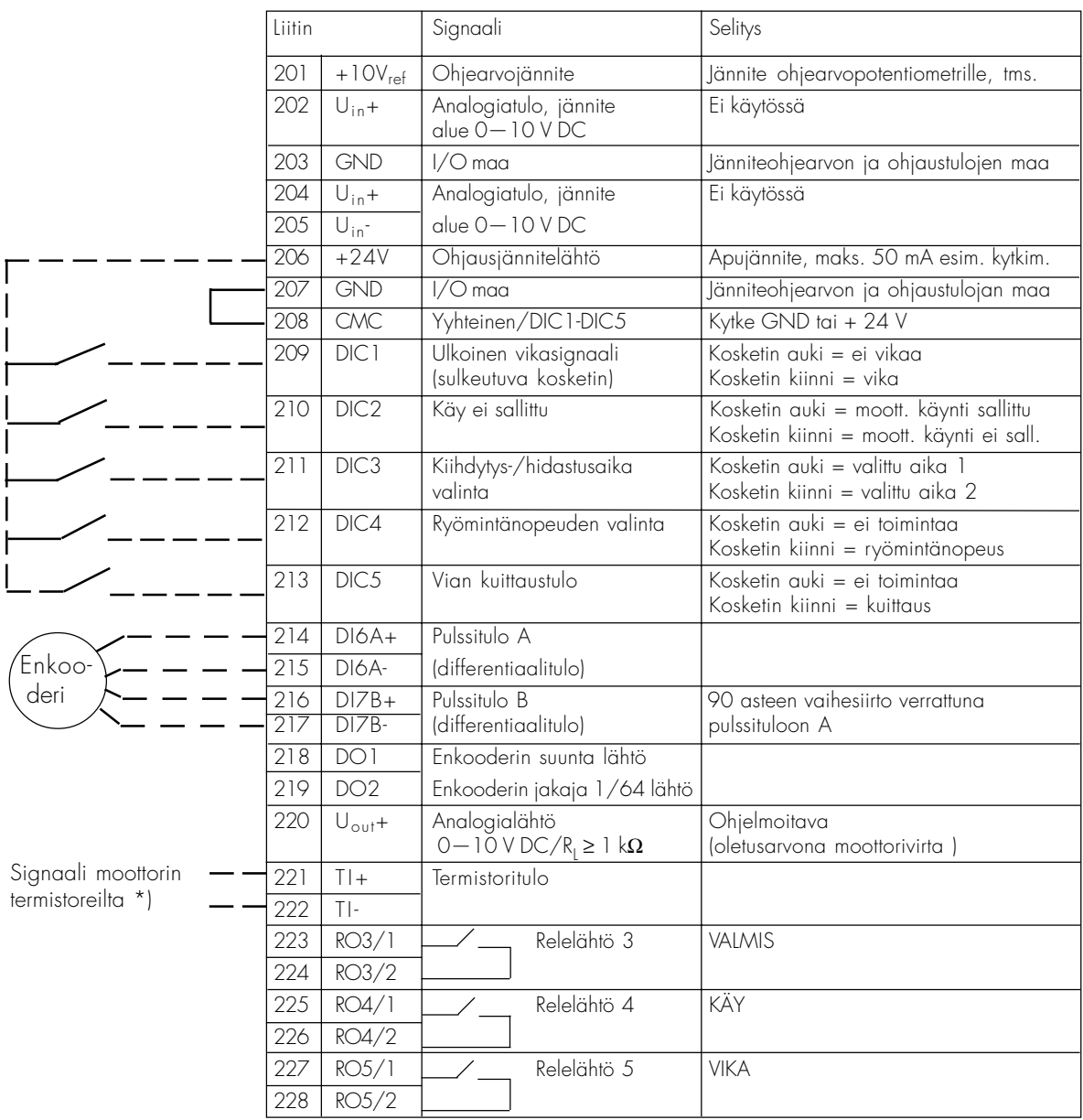

Kuva 4-3 Vacon CX 102OPT -laajennuskortin ohjausliityntä.

### **4.4 Vacon CX 103OPT**

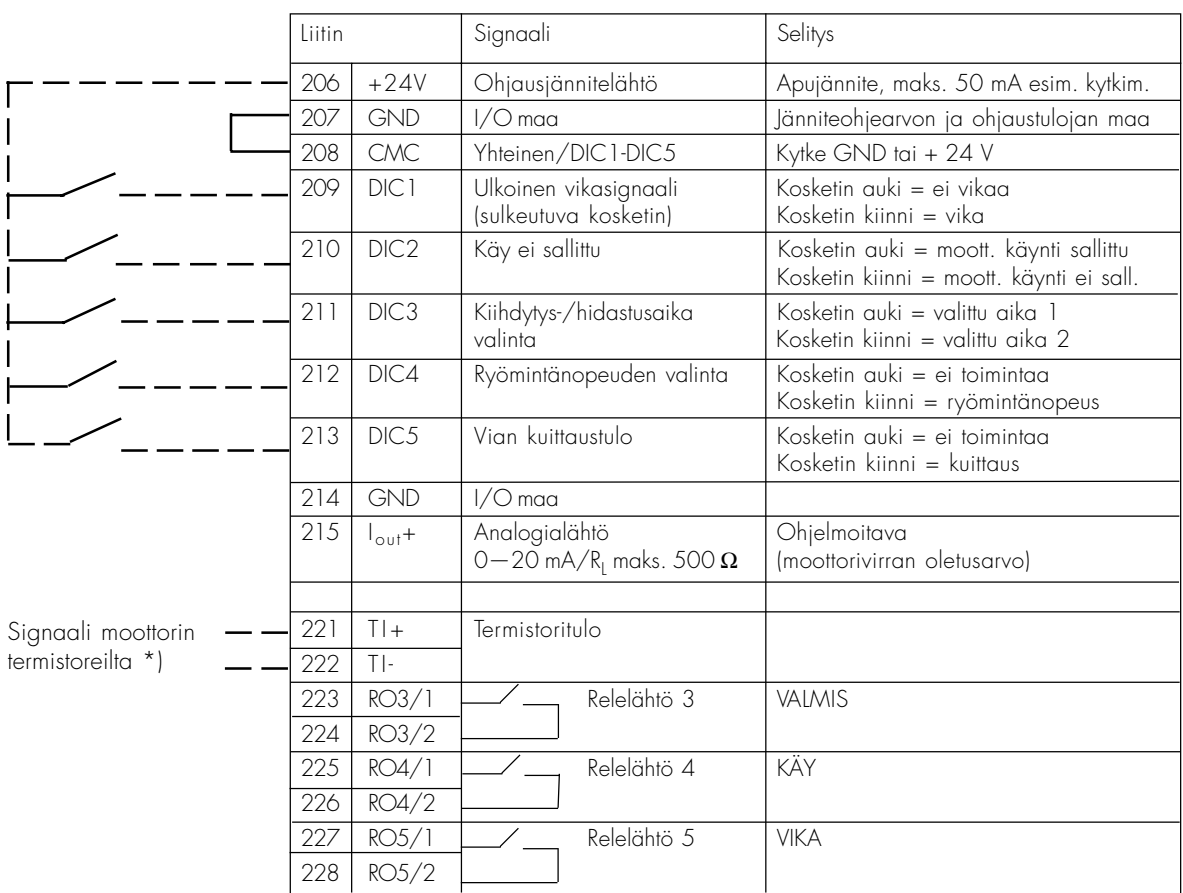

Kuva 4-4 Vacon CX 103OPT -laajennuskortin ohjausliityntä.

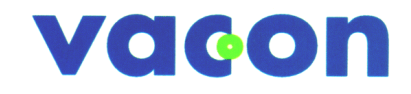

**VACON OYJ** PL 25 Runsorintie 5 65381 VAASA Puh: 0201 2121 Fax: 0201 212 205 Päivystys: 040-8371 150 E-mail: vacon@vacon.com http://www.vacon.com

Jälleenmyyjä: